- 1. Please use IE to log on camera, IE is more stable to support this function.
- 2. Please hold the left button of the mouse, do as below pic shown to add and remove the Motion area.

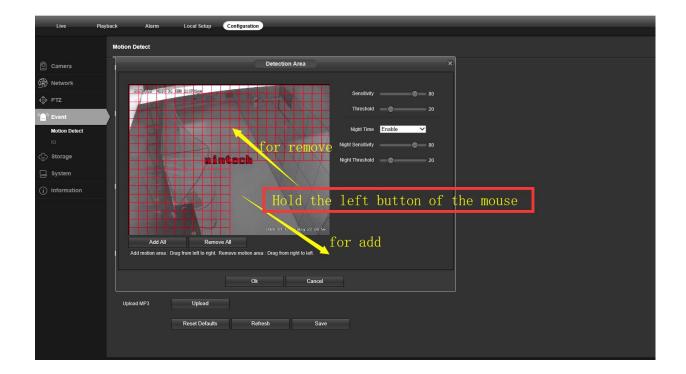